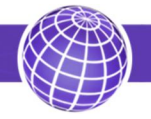

# СЧЕТЧИК ИМПУЛЬСОВ БЕСПРОВОДНОЙ БОРЕЙ 4-L

Руководство по установке

## Содержание

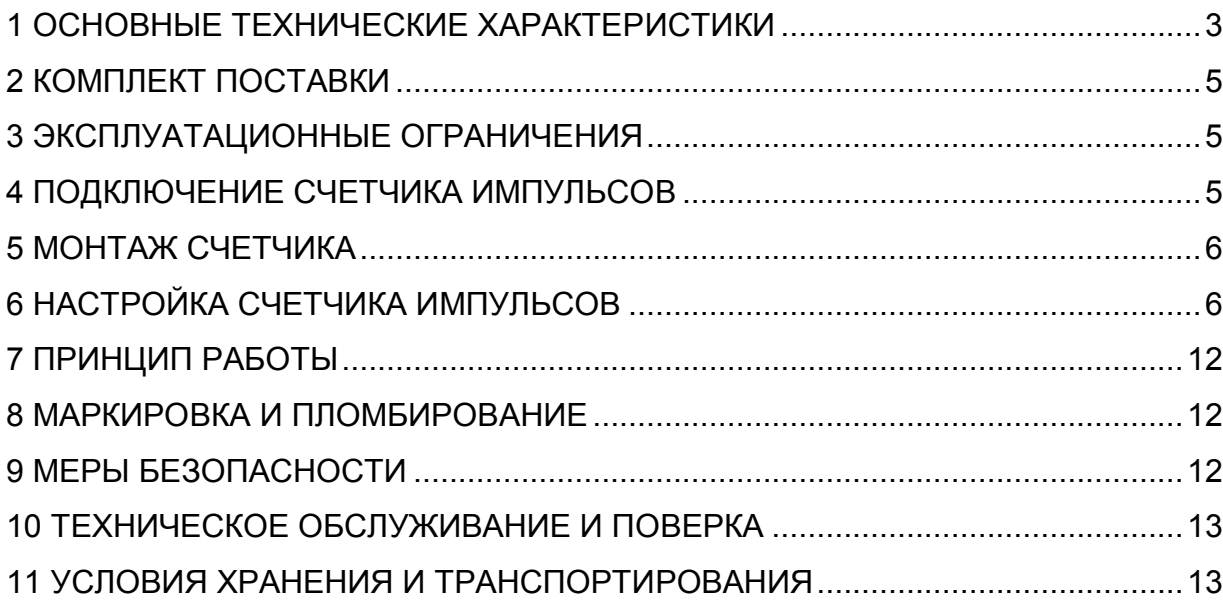

Счётчик импульсов беспроводной Борей 4-L (далее - счетчик импульсов) предназначен для использования в системах автоматизированного сбора, контроля и учета энергоресурсов (АСКУЭР). Счетчик имеет 4 входа, предназначенных для измерения количества импульсов, поступающих от различных приборов учета энергоресурсов. Счетчик производит подсчет импульсов, поступающих на каждый его счетный вход, и передает измеренные значения, а также состояние потенциальных входов по сети LoRaWAN.

Входы счетчика импульсов, могут функционировать в режиме счетного или потенциального входа. Счетчик импульсов может работать автономно от встроенной литиевой батарейки. Задание режима работы данных входов производится при помощи программного обеспечения «Хронос» при настройке счетчика.

Программное обеспечение «Хронос» доступно на сайте www.chronosmeter.ru.

Счетчик импульсов может использоваться в различных отраслях промышленности и народного хозяйства, в том числе и в жилищно-коммунальном хозяйстве.

1 ОСНОВНЫЕ ТЕХНИЧЕСКИЕ ХАРАКТЕРИСТИКИ

1.1 Обозначение счётчика импульсов:

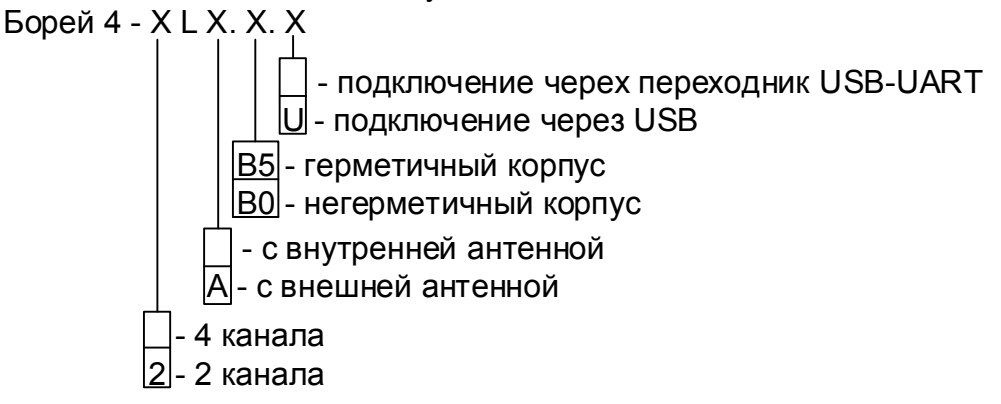

1.2 Основные параметры приведены в таблице 1.

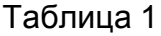

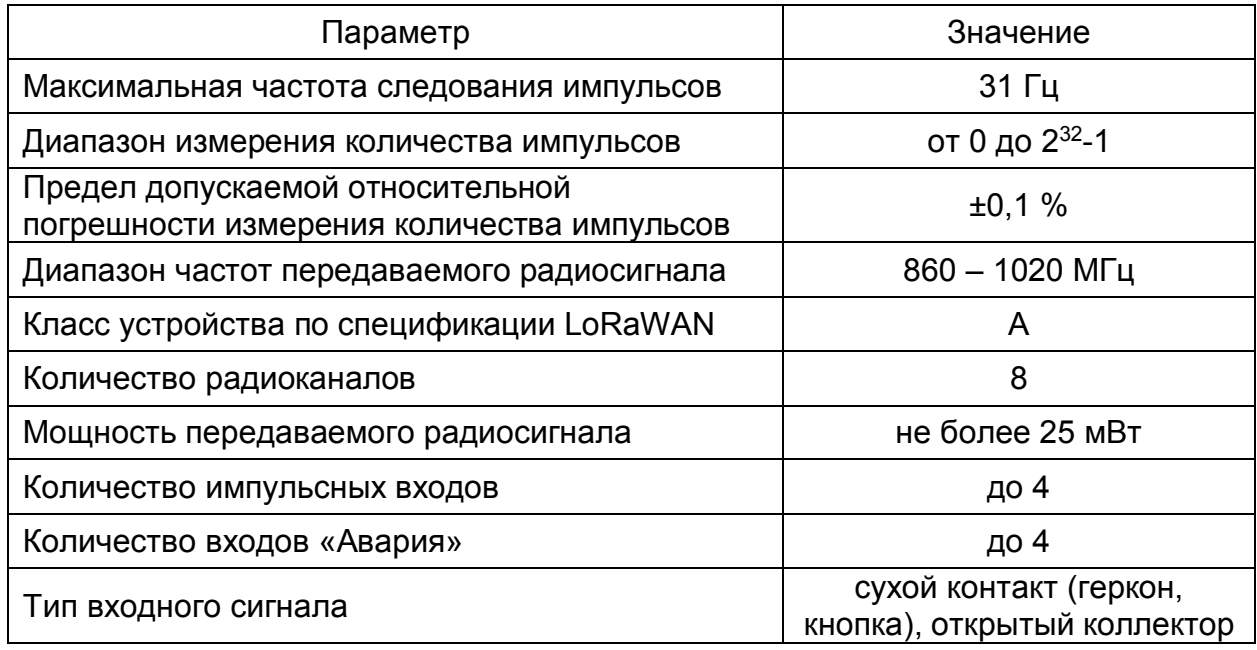

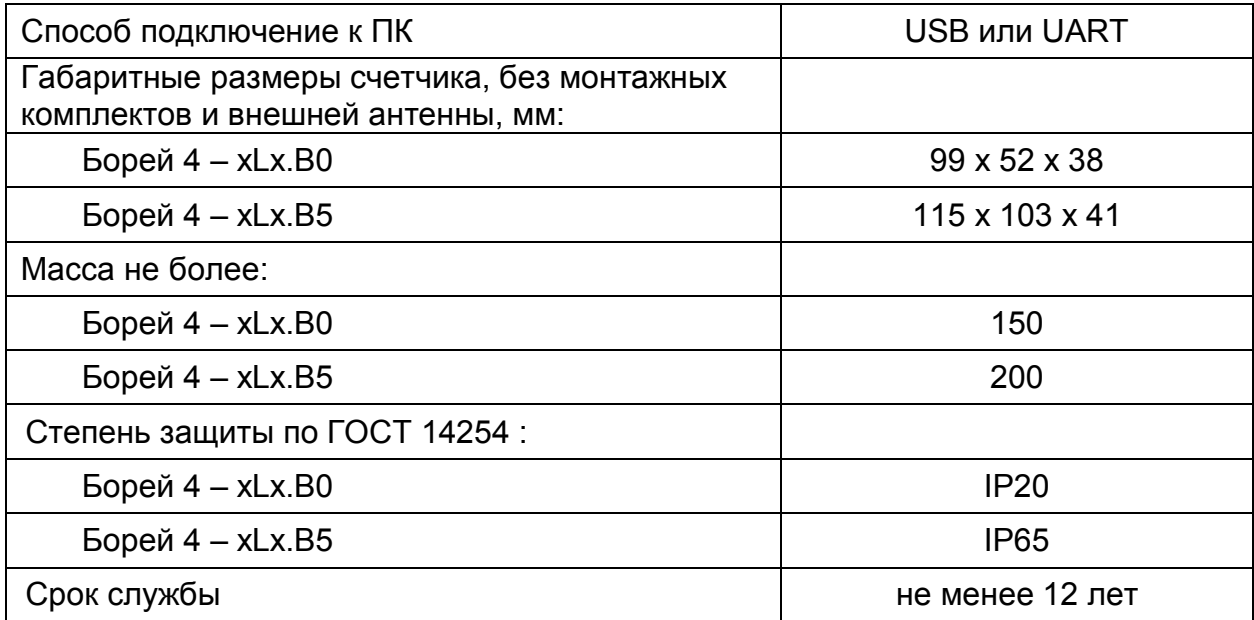

1.3 Электропитание счетчика осуществляется от встроенного источника тока. Срок непрерывной работы счетчика от одной батареи питания зависит от условия прохождения сигала и настроек передатчика. Минимальный срок работы указан в таблице 2.

Таблица 2

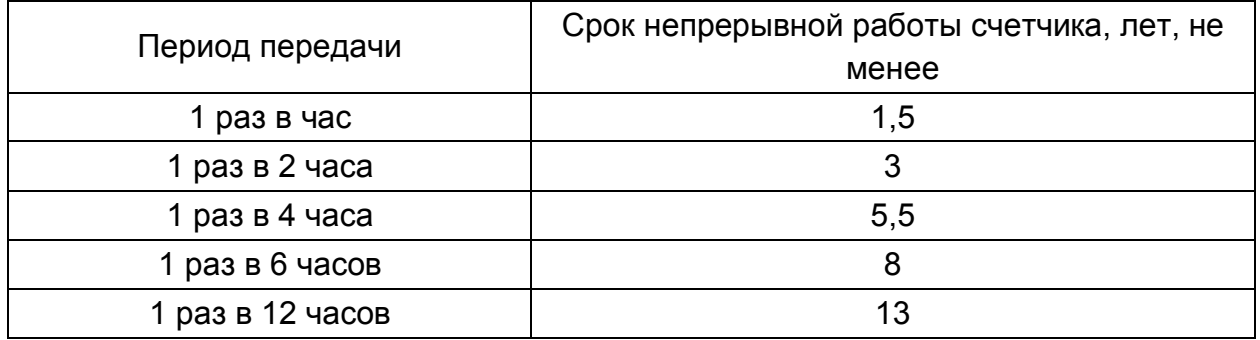

1.4 Условия эксплуатации:

- температура окружающего воздуха от 0 до плюс 55 ºС,

- относительная влажность воздуха не более 90 % при температуре плюс 30 ºС.

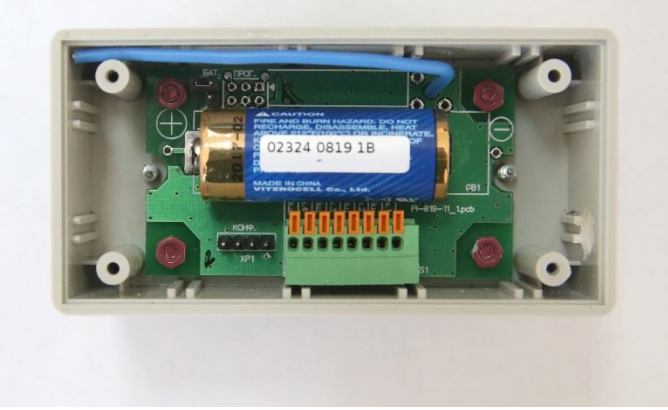

Рисунок 1. Внешний вид счётчика Борей 4 – L.B0.

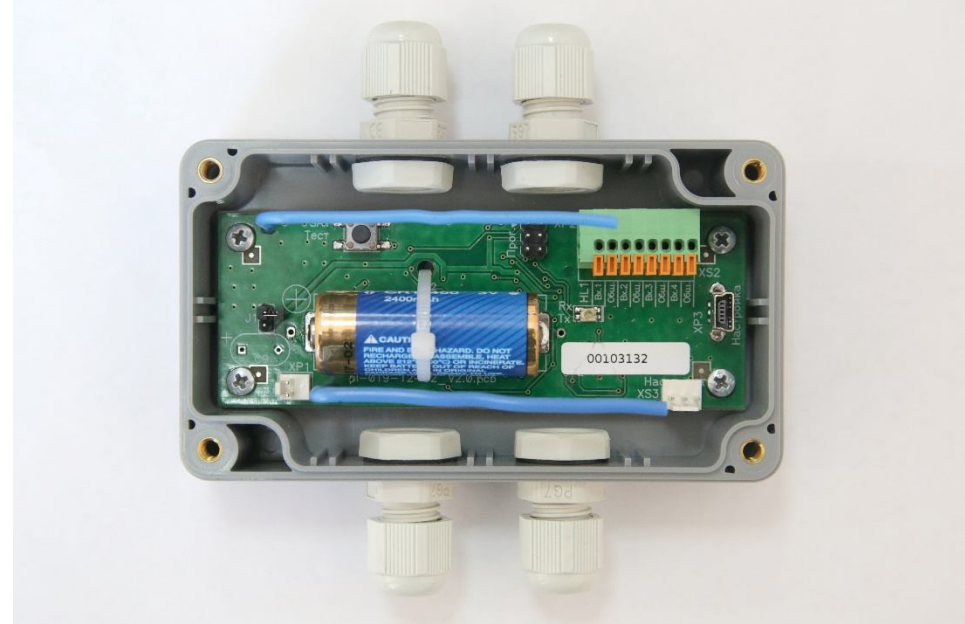

Рисунок 2. Внешний вид счётчика Борей 4 – L.B5U.

## 2 КОМПЛЕКТ ПОСТАВКИ

2.1 Счетчик импульсов поставляется совместно с документацией на него и монтажными комплектами в соответствии с таблицей 3.

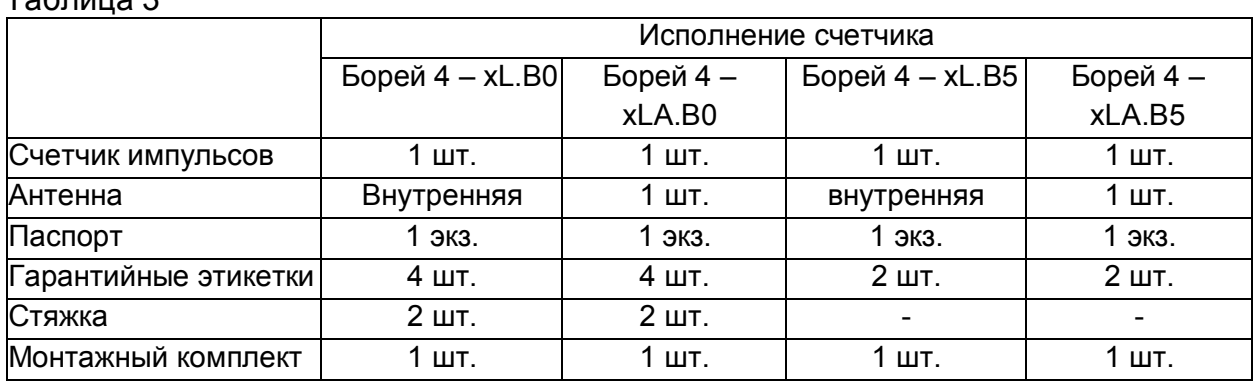

# Таблица 3

# 3 ЭКСПЛУАТАЦИОННЫЕ ОГРАНИЧЕНИЯ

3.1 Счетчик импульсов подлежит эксплуатации в условиях при температуре окружающей среды от 0 до плюс 55 ºС и относительной влажности воздуха не более 90 % при температуре плюс 30 ºС.

3.2 Не допускается воздействие воды (за исключением счетчиков импульсов со степенью защиты оболочки IP65 по ГОСТ 14254), присутствие пыли или агрессивных газов. Не допускается располагать счетчик импульсов вблизи мощных источников электромагнитных и тепловых излучений или в местах, подверженных тряске или вибрации.

# 4 ПОДКЛЮЧЕНИЕ СЧЕТЧИКА ИМПУЛЬСОВ

4.1 Подключите приборы учета ресурсов к счетчику импульсов, соблюдая полярность.

4.2 При подключении импульсных датчиков с активной выходной цепью необходимо убедиться, что высокий уровень выходного напряжения с датчика находится в диапазоне от 1,8 до 3,0 В, а низкий уровень не более 0,6 В. Для датчика импульсов с большим уровнем сигналов рекомендуется использовать пассивный делитель напряжения.

5 МОНТАЖ СЧЕТЧИКА

5.1 Используя один из монтажных комплектов из комплекта поставки или DINрейку, закрепите счетчик импульсов в любом удобном месте.

**ВНИМАНИЕ!** Перед монтажом убедитесь в наличии гарантийной этикетки внутри корпуса счетчика или на его боковой поверхности.

5.2 При выборе места крепления необходимо учитывать длину кабеля связи прибора учета с счетчиком импульсов. Длина кабеля связи не должна превышать 2 м. для исполнения Борей 4 – xLх.B0 и 500 м. для исполнения Борей 4 – xLх.B5. Не располагайте кабель связи с прибором учёта вблизи источника мощного электромагнитного излучения, это может привести к ошибочному счёту.

**ВНИМАНИЕ!** Не рекомендуется устанавливать счетчик импульсов на трубах холодного водоснабжения в связи с возможностью появления на них конденсата.

5.3 Замените необходимое количество заглушек проходными втулками в зависимости от количества подключаемых к счетчику приборов учета.

5.4 Закрепите провод внутри корпуса счетчика при помощи стяжки для предотвращения его выдергивания из корпуса. При наличии двух проводов с одной стороны счетчика закреплять оба провода одной стяжкой.

5.5 Закройте крышку счетчика импульсов и опломбируйте счетчик в соответствии с указаниями п.7.4.

**ВНИМАНИЕ!** Запрещается эксплуатировать счетчик импульсов при снятой или неопломбированной крышке.

6 НАСТРОЙКА СЧЕТЧИКА ИМПУЛЬСОВ

6.1 Для настройки счетчика импульсов необходимо:

- для исполнений без USB – переходник USB-UART,

- для исполнений с USB – кабель miniUSB,

- персональный компьютер с установленным драйвером для переходника и программой «Конфигуратор». Конфигуратор можно скачать с сайта chronosmeter.ru в разделе «Программное обеспечение», «Программы для пуско-наладочных работ».

6.2 Запитайте счётчик импульсов, установив перемычку на контакты «БАТ». Подсоедините к разъёму «КОНФ» счётчика импульсов преобразователь USB-UART, либо кабель miniUSB, подключенный к компьютеру, запустите программу «Конфигуратор».

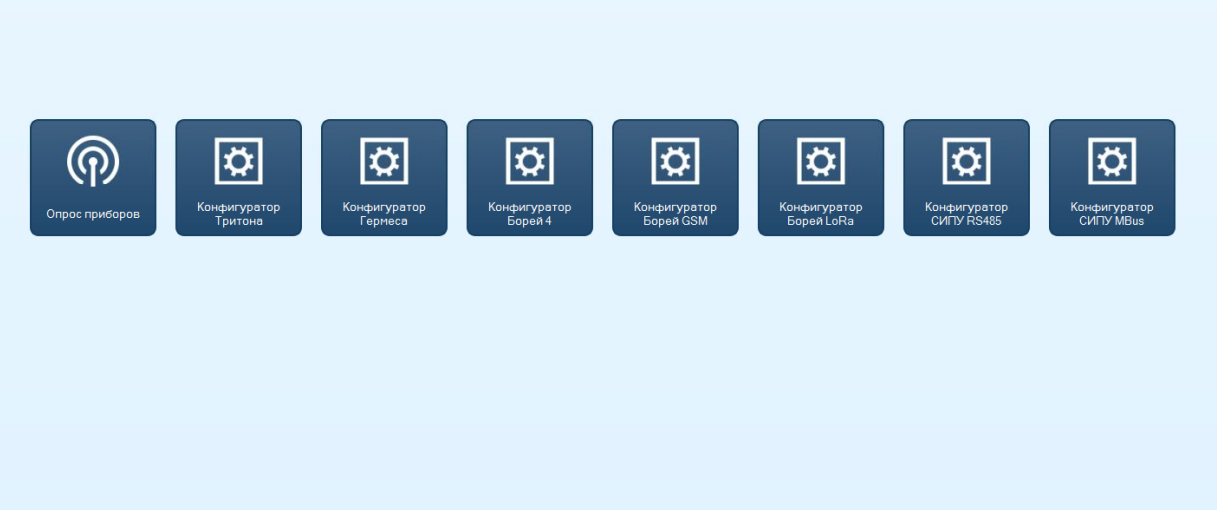

Рисунок 3. Конфигуратор Хронос

6.3 В программе «Конфигуратор» выберите «Конфигурирование Борей LoRa».

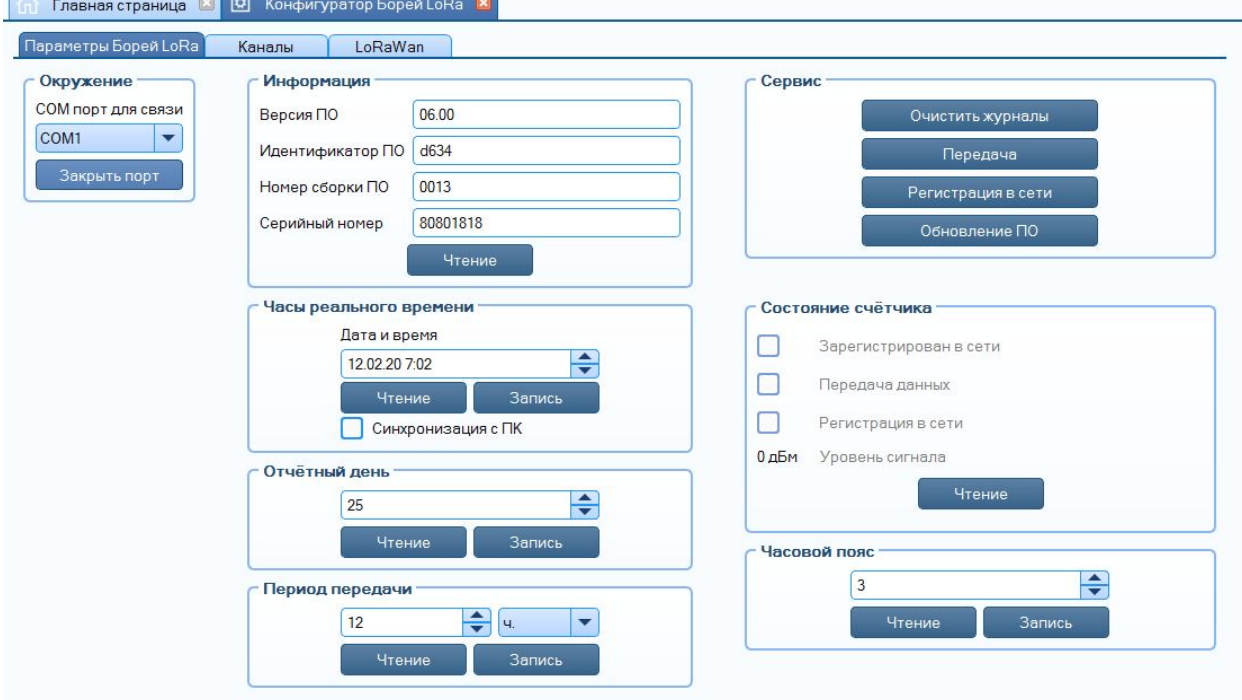

Рисунок 4. Вкладка «Параметры Борей LoRa».

6.4 На первой вкладке в поле «Окружение» выберите СОМ-порт, соответствующий переходнику USB-UART и откройте его.

6.5 В поле «Информация» нажмите кнопку «Чтение», должны заполниться поля информации о счётчике импульсов.

6.6 Установите время в счётчике импульсов, для этого в поле «Часы реального времени» установите флажок «Синхронизация с ПК», либо введите время вручную и нажмите кнопку «Запись».

6.7 В поле «Отчётный день» задайте день месяца, в который будут заноситься данные в месячный журнал.

6.8 В поле «Период передачи» задайте период передачи данных счётчиком в часах, либо в минутах.

6.9 Задайте часовой пояс.

6.10 Перейдите на вкладку «Каналы». Здесь есть окна, отображающие настройки каналов, текущие показания каналов, а также поле «Прибор», в котором можно задать настройки канала и текущее значение.

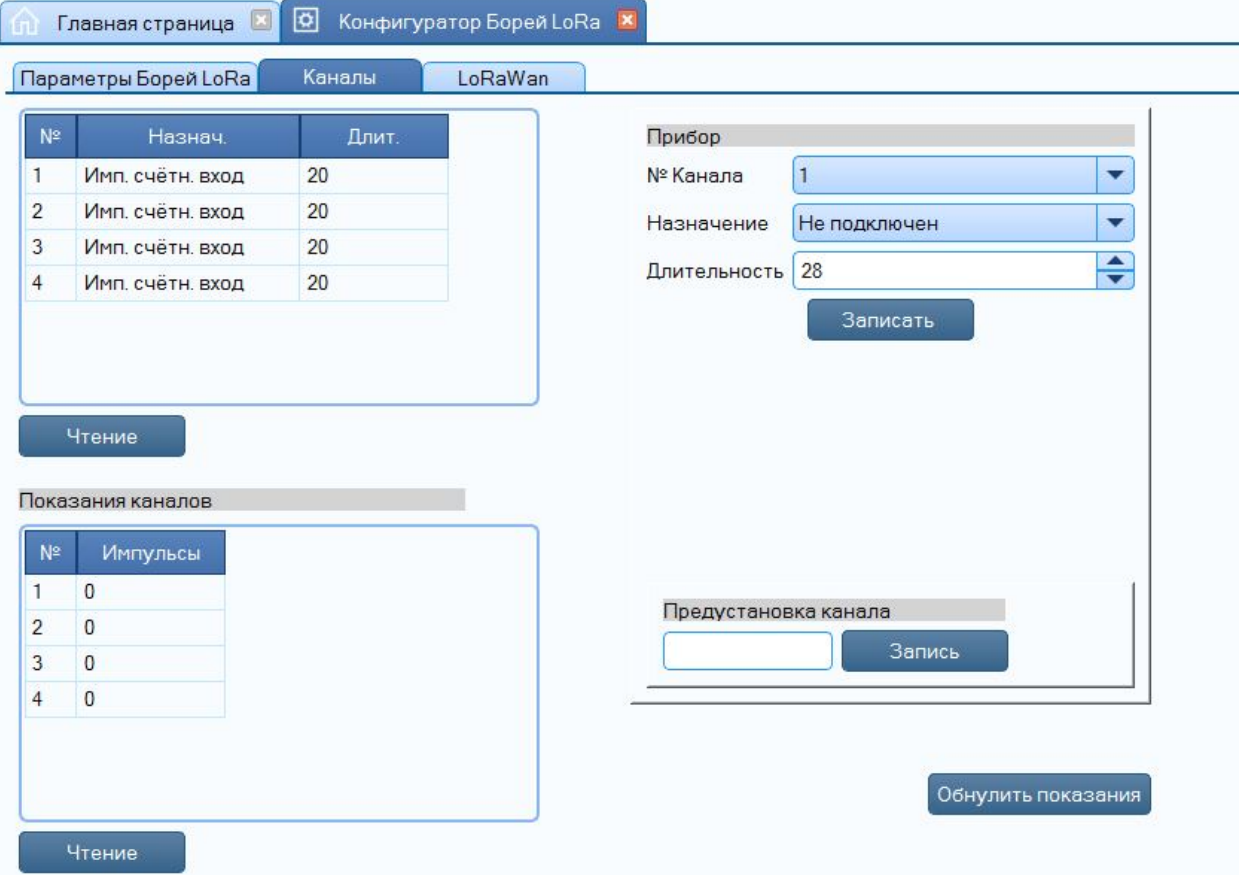

Рисунок 5. Вкладка «Каналы».

• В поле «Прибор» выберите номер канала, который необходимо настроить.

• Выберите назначение канала, если канал настроен как «аварийный», то при изменении состояния в «замкнуто» на этом канале в журнал событий счётчика будет внесена запись, содержащая время возникновения события, состояния входов и текущие показания, также произойдёт внеочередная передача данных.

• Введите в строку «Длительность» минимальную длительность импульса в миллисекундах 14…1000. Это необходимо для фильтрации помех более высокой частоты, чем полезный сигнал. Обычно для датчиков с выходом «открытый коллектор» (электросчётчики, теплосчётчики) длительность задаётся 20 мс. Для датчиков с выходом типа геркон (водосчётчики) длительность от 100 до 500 мс.

• Нажмите кнопку «Записать».

• Если необходимо задать начальное значение количества импульсов, то введите требуемое число в окно «Предустановка канала» и нажмите «Запись», если задавать начальное значение на самом счётчике не требуется, то обнулите показания, нажав кнопку «Обнулить показания».

• После окончания конфигурирования всех каналов, для проверки записанных настроек по каналам, нажмите кнопку «Чтение», расположенную под окном отображения настроек.

• Для чтения текущих показаний в импульсах нажмите кнопку «Чтение» в поле «Показания каналов».

6.11 Перед началом эксплуатации рекомендуется убедиться в работоспособности первичных преобразователей и счетчика импульсов. Данная проверка производится сравниванием меняющихся показаний первичных преобразователей и считанных показаний каналов.

6.12 Перейдите на вкладку «LoRaWan». Здесь можно задавать и считывать идентификатор сети, адрес устройства в сети (devAddr), уникальный идентификатор устройства (DevEUI), идентификатор приложения (AppEUI), ключ приложения (AppKey), ключ сессии сети (NwkSKey), ключ сессии приложения (AppSKey).

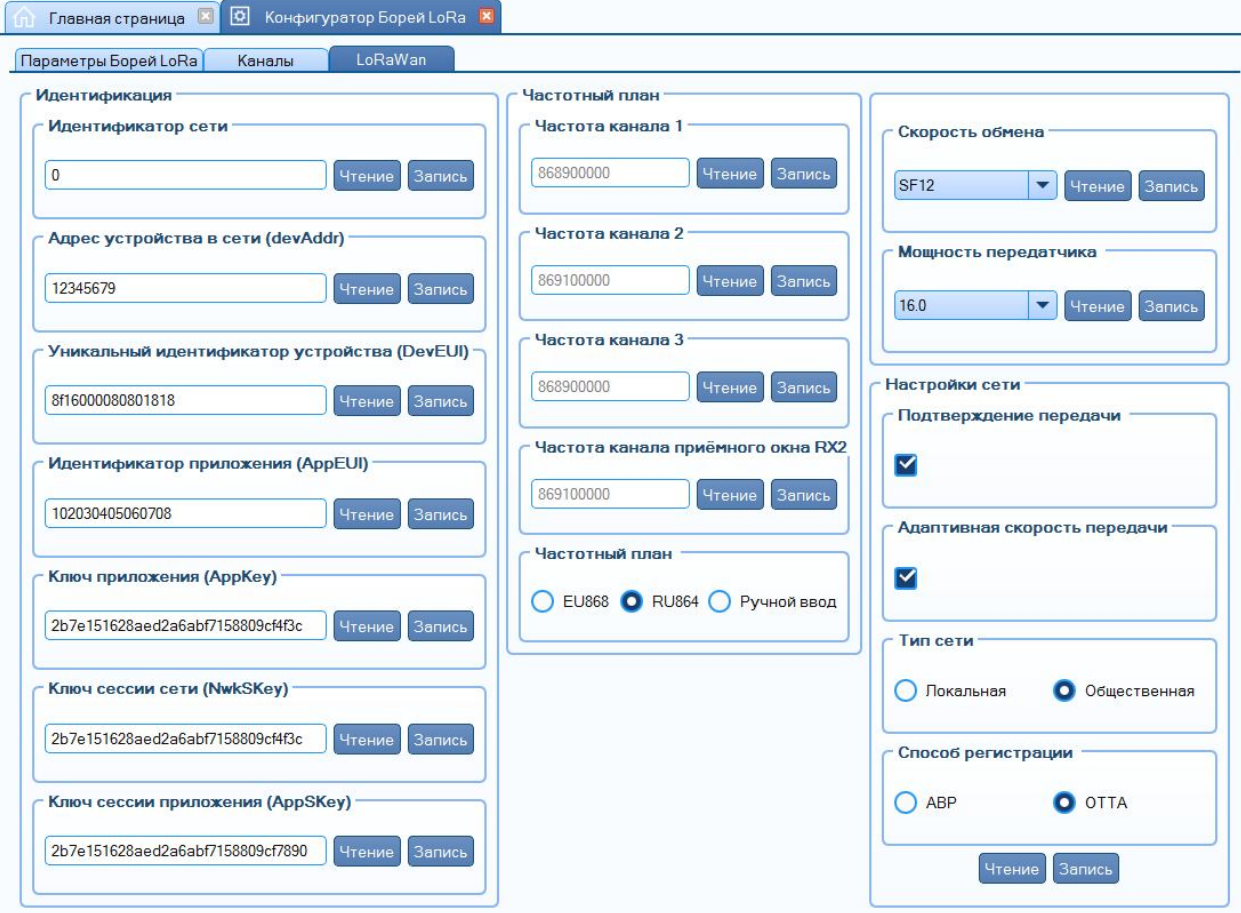

Рисунок 6. Вкладка «LoRaWan».

6.13 В поле «Частотный план» выберите предустановленные частотные планы, либо задайте частоты каналов вручную.

6.14 Выберите начальную скорость обмена, SF12 – минимальная скорость, SF7 – максимальная.

6.15 Выберите мощность передачи в dBm.

6.16 Установите флаг «Подтверждение передачи», если требуется. При этом счётчик будет делать несколько попыток передать данные, пока не придёт подтверждение от сервера. Максимальное количество попыток – 8.

6.17 Установите флаг «Адаптивная скорость передачи», если требуется. При этом скорость передачи будет подстраиваться под условия прохождения сигнала до базовой станции.

6.18 Выберите тип сети, в которой работает базовая станция.

6.19 Выберите способ регистрации в сети.

6.20 Нажмите кнопку «Запись».

6.21 По окончании настройки, на вкладке «Параметры» в поле «Сервис» нажмите кнопку «Очистить журналы».

6.22 Также в поле «Сервис» можно запустить процесс регистрации в сети или передачи данных на сервер.

6.23 В поле «Состояние счётчика» по нажатию кнопки «Чтение» индицируется, в каком режиме находится счётчик: зарегистрирован ли он в сети, идёт ли процесс передачи данных и идёт ли процесс регистрации в сети.

6.24 У счётчиков исполнения Борей 4 – xL.B5 имеется кнопка «Тест» и светодиод «Rx Tx». По нажатию кнопки производится регистрация в сети. Процесс регистрации можно наблюдать по светодиоду: при отправке сообщения зажигается оранжевый светодиод, по приёму – зелёный. Таким образом, если счётчик зарегистрирован на сервере связи, при нажатии на кнопку должен мигнуть оранжевый светодиод и через 5 с. зелёный. Если зелёный светодиод не мигает, значит либо счётчик не зарегистрирован на сервере связи, либо не проходит сигнал от базовой станции.

6.25 Добавьте счётчик импульса на сервер связи. Пример настроек для обмена со способом активации OTAA приведён на рисунках ниже. Важно выставить параметры в окне «Device RX settings», как на рисунке.

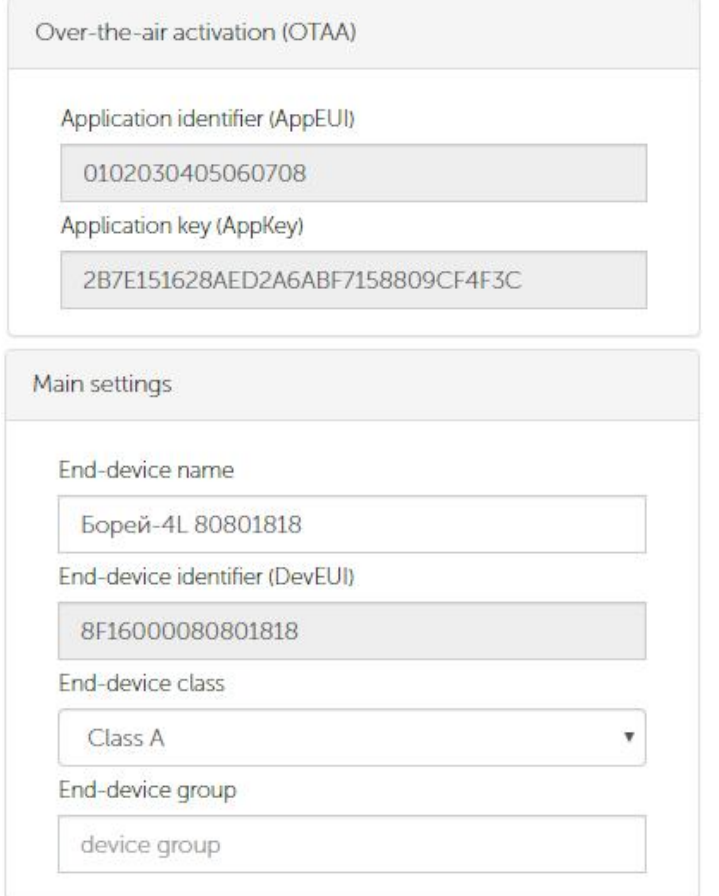

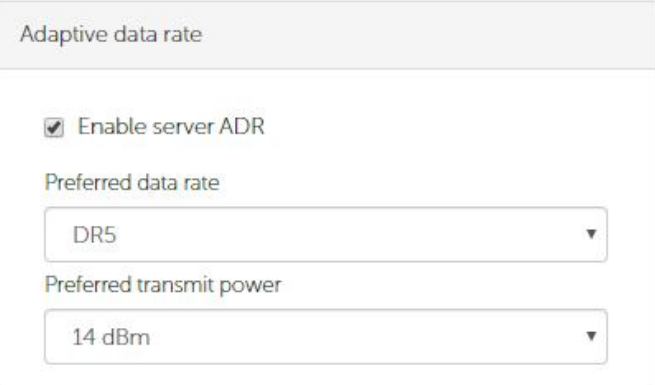

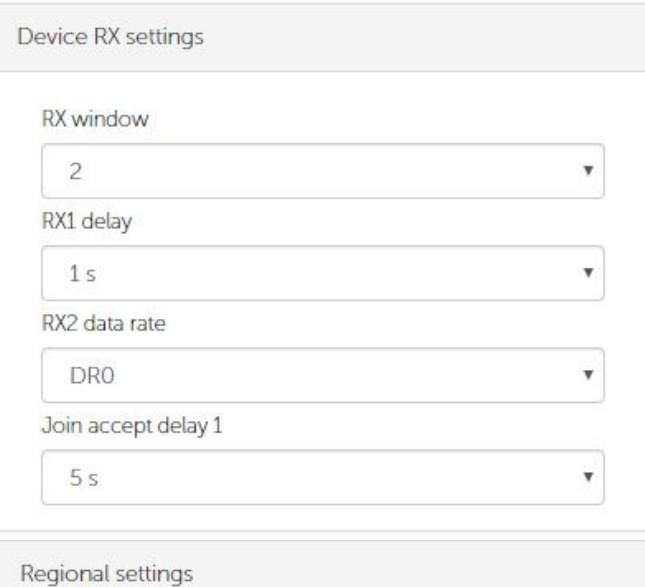

| Custom         |                   |                      |
|----------------|-------------------|----------------------|
| N <sup>2</sup> | Frequency         | Enabled              |
| 1              | FIXED             | $\checkmark$         |
| $\overline{2}$ | FIXED             | ✔                    |
| 3              | FIXED             | $\checkmark$         |
| $\overline{4}$ | 864100000         | $\checkmark$         |
| 5              | 864300000         | $\checkmark$         |
| 6              | 864500000         | $\checkmark$         |
| $\overline{7}$ | 864699000         | $\blacktriangledown$ |
| $\mathbf{8}$   | 864900000         | $\checkmark$         |
|                | RX2 Frequency, Hz |                      |

Рисунок 7. Пример настроек при добавлении счётчика на сервер связи.

### 7 ПРИНЦИП РАБОТЫ

7.1 Счётчик передаёт архивные данные, снятые на начало часа по внутренним часам. При передаче данных используются данные, снятые на ближайший момент времени, кратный заданному в настройках интервалу передачи:

при периоде передачи 1 час – передаются данные на начало часа,

при периоде передач и 2 часа – передаются данные на 00:00, 02:00, 04:00 и т.д.,

при периоде передачи 4 часа – передаются данные на 00:00, 04:00, 08:00 и т.д., при периоде передачи 6 часа – передаются данные на 00:00, 06:00, 12:00, 18:00, при периоде передачи 12 часов – передаются данные на 00:00, 12:00, при периоде передачи 24 часа – передаются данные на 00:00, если период передачи задан менее часа, то передаются текущие данные.

7.2 Если какой-либо вход настроен как аварийный, то при срабатывании датчика, подключенного к этому входу, происходит передача аварийного пакета.

7.3 При включении режима «Подтверждение передачи», счётчик после отправки пакета с данными ожидает от сервера подтверждение получения данных. Если такое подтверждение не получено, счётчик делает ещё до 7 попыток отправить данные, после этого попытки передать данные будут производиться в следующий период передачи. Счётчик делает 3 таких цикла передачи, если подтверждение так и не было получено, то счётчик сбрасывает регистрацию и при следующей передачи будет делать попытки зарегистрироваться в сети.

7.4 Каждые 3 дня счётчик передаёт пакет со своим текущем временем. В случае расхождения этого времени от серверного, сервер в ответ при следующем сеансе обмена может передать пакет с коррекцией времени.

### 8 МАРКИРОВКА И ПЛОМБИРОВАНИЕ

8.1 Тип и исполнение счетчика, заводской номер, логотип предприятияизготовителя и торговая марка указываются на внешней стороне крышки.

8.2 При выпуске из производства счетчик пломбируется гарантийными этикетками, расположенными внутри корпуса.

8.3 После монтажа счетчика импульсов его крышка дополнительно пломбируются. У счётчиков Борей 4 – xLx.B0 проходные втулки, устанавливаемые в корпус вместо заглушек, пломбировке не подлежат.

## 9 МЕРЫ БЕЗОПАСНОСТИ

9.1 По степени защиты от поражения электрическим током счётчик относится к классу III по ГОСТ 12.2.007.0.

9.2 Использованные литиевые батареи относятся к специальному виду отходов.

### **ВНИМАНИЕ!**

- При ненадлежащем использовании литиевой батареи возникает опасность взрыва.
- Батарею запрещается заряжать, вскрывать, замыкать накоротко на время более 1 сек., перепутывать полюса, нагревать свыше  $100^{\circ}$  С, подвергать воздействию прямых солнечных лучей.
- На батарее не должна конденсироваться влага.
- При необходимости транспортировки следует соблюдать предписания по обращению с опасными грузами для соответствующего вида транспорта (обязательна маркировка).

#### 10 ТЕХНИЧЕСКОЕ ОБСЛУЖИВАНИЕ И ПОВЕРКА

10.1 Техническое обслуживание счетчика импульсов производить не реже одного раза в год. Техническое обслуживание счетчика импульсов включает контроль крепления, электрических соединений, удаление пыли и загрязнений с его корпуса, снятие и сверку измерительной информации, подводку внутренних часов.

#### 11 УСЛОВИЯ ХРАНЕНИЯ И ТРАНСПОРТИРОВАНИЯ

11.1 Хранение счетчика импульсов должно производиться в упаковке предприятия-изготовителя при температуре окружающего воздуха от минус 50 до плюс 55 °С и относительной влажности воздуха 90 % при температуре плюс 30 °С.

11.2 Счетчик импульсов может транспортироваться любым видом закрытого транспорта на любое расстояние при температуре окружающего воздуха от минус 50 до плюс 70 °С и относительной влажности воздуха 95 % при температуре плюс 30 °С.

11.3 При транспортировании воздушным транспортом счетчик импульсов должен быть размещен в отапливаемом герметизированном отсеке воздушного судна.